# **ESRI Developer**<br>Summit

March 22-25, 2010 Palm Springs, CA

### **Advanced Map Cachin g Topics**

*Sterling Quinn Tom Brenneman*

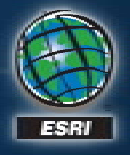

### **Schedule**

#### • **Advanced topics**

- **Key caching properties**
- **Cg g aching strategies**
	- **Test caches**
	- **Strategic cache creation**
	- **On-demand caching demand caching**
	- **Creating a very large cache**
	- **Update strategies**
- **What s' new in ArcGIS 10**

• **We will answer questions at the end of the session**

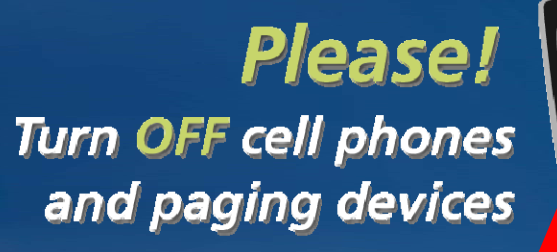

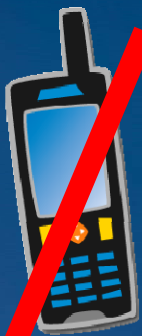

### **What should you cache?**

#### • **Base maps**

#### • **Operational layers that satisfy one of the following:**

- **High volumes of traffic**
- **Don't change often**
- **Cover small scales only**

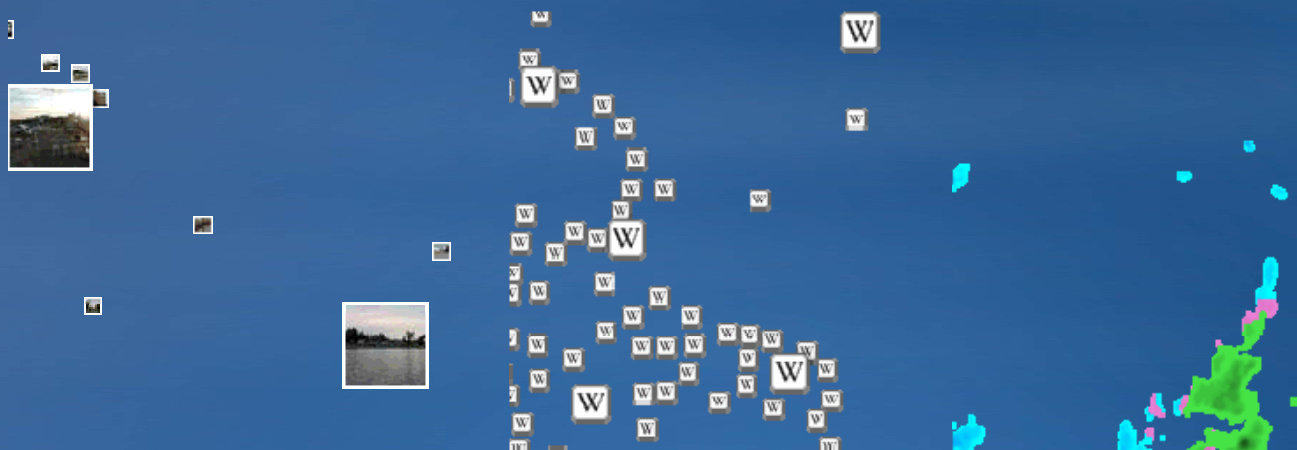

**Choosing coordinate system and scales**

• **ArcGIS Online (legacy) WGS 1984 coordinate system**

• **Google Maps & Bing Maps WGS 1984 Web Mercator coordinate system**

• **Create your own**

### **Overlaying the new ArcGIS Online**

• **Choice 1: Project your map to WGS 1984 Web Mercator and choose Google Maps / Microsoft Virtual Earth from the ArcCatalog dropdown.**

- **Datum transformations more difficult this way**
- **Won't work in some clients (.NET ADF)**

• **Choice 2: Project your map to WGS 1984 Web Mercator (Auxiliary Sphere) and follow the steps in KB 37329**

- **Ideal choice if you have datum transformations**
- **Works in all clients**

### **Creating your own scales**

#### • **Build just the scales you need**

- **Determine closest scale (Raster resolution)**
- **Divide scale by 2 for each subsequent scale**
- **Adj t ll t l Adjus t smalles t scale to full extent**

• **Consider Web Mercator scales**

#### **Sample 10 level cache**

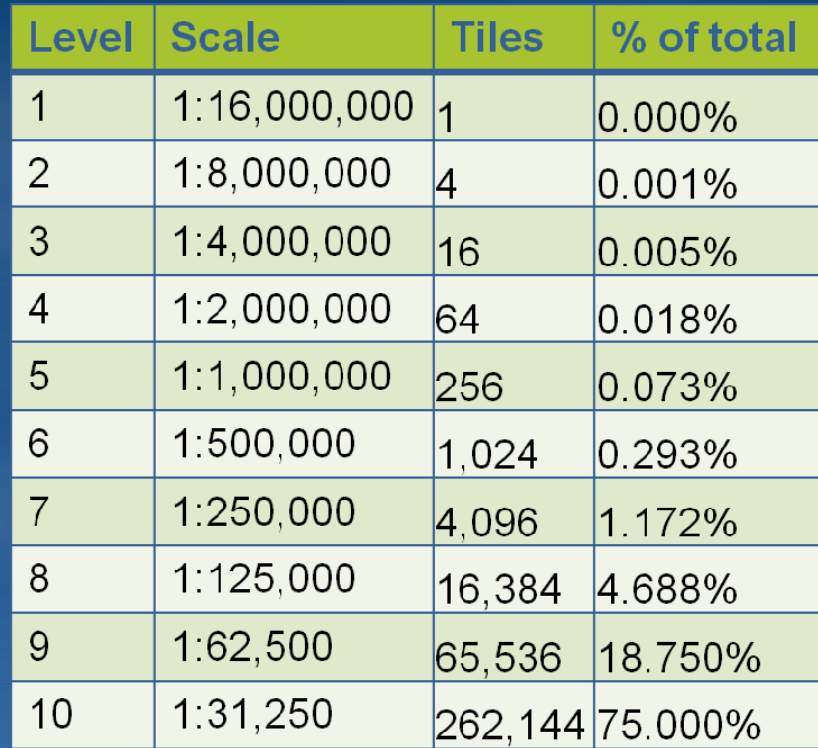

**Final level is ~75% of the total**

### **Authoring labels for the map**

• **Individual tiles are cut from large area (supertile supertile)** 

- **4096 x 4096 Su**
- **2048 x 2048 if using antialiasing**
- **Supertile necessary to** 
	- $-$  Reduce duplicate labeling
	- **Reduce requests to map service when caching**
- **Labeling rules can repeat across super tile boundaries** 
	- **Maplex places better labels**
	- Annotation

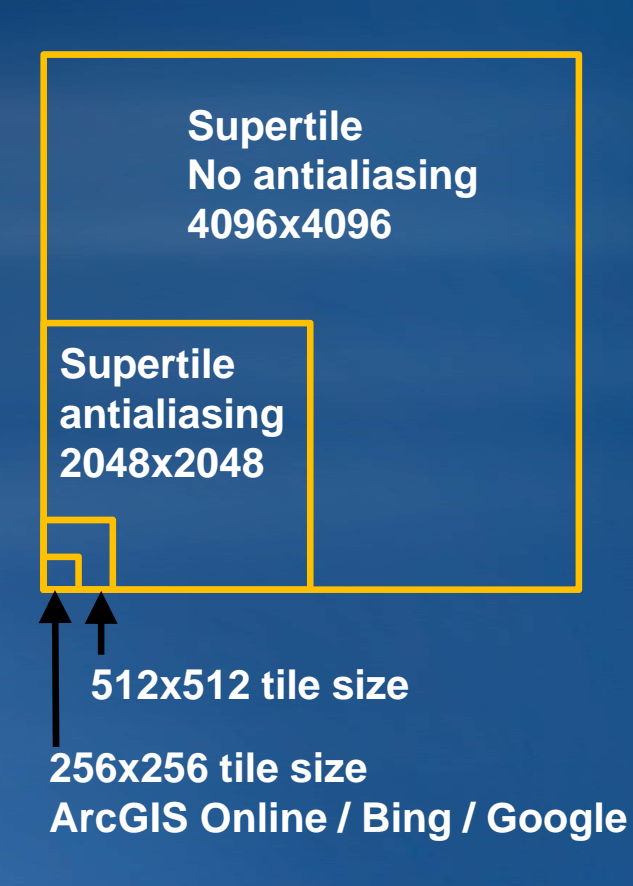

### **Tile size**

• **Pixel dimensions of each image**

• **256x256 is defacto web standard 512 X 512 : legacy ArcGIS Online**

• **Larger dimensions are faster to build, but tiles take longer to download**

### **Choosing an image format**

#### • **Image format affects**

- **Tile storage space requirements**
- $-$  Web application performance (speed and supported browsers)
- **Tile image quality**
- **Tile transparency**

### **Basemaps: Image format guidelines :**

• **Many colors (Continuous symbology symbology)**

- **JPEG**
	- $\bullet$  Small file size for many colors, no transparency
	- **Quality settings range from 55 ( (orthos) - 90 (vector maps)**

• **Fewer colors (~256) PNG 8**

**Which one looks better?** –

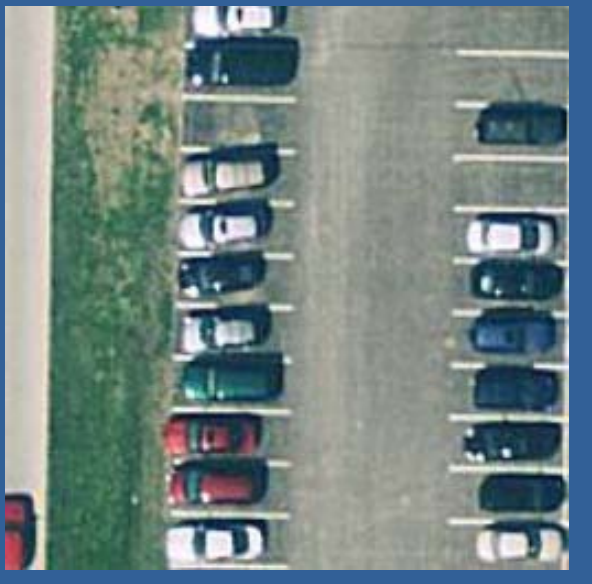

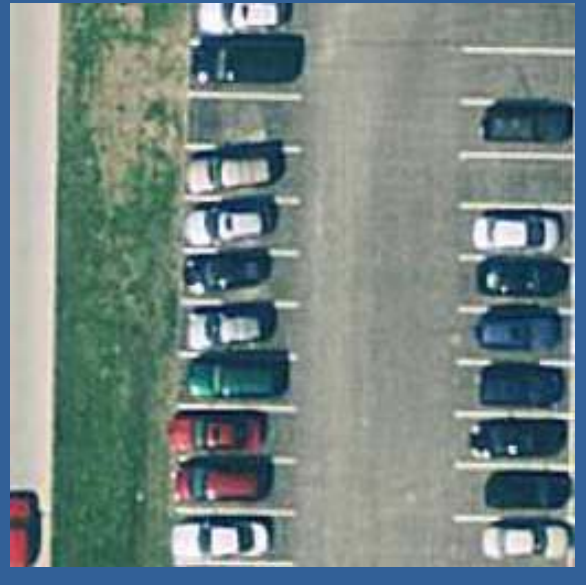

**JPEG 90 – 21KB JPEG 55 – 15KB JPEG 90 – 33KB JPEG 55 –10KB**

### **Operational layers: Image format guidelines**

#### • **PNG 8**

**Small size on disk + transparency support**

- **Not for ima g y er**
- **Use MSD MSD-based service + heavy testing if over 256 colors based 256**

#### • **PNG 32**

- **Over 256 colors**
- **Good for vector overlays with for vector antialiasing**
- **Caution: Lar ge tile sizes**
- **(PNG 24)**
	- **Avoid in Web apps (poor IE 6 support)**

**• Solar Boston** 

### **Example: Tiles are too large are**

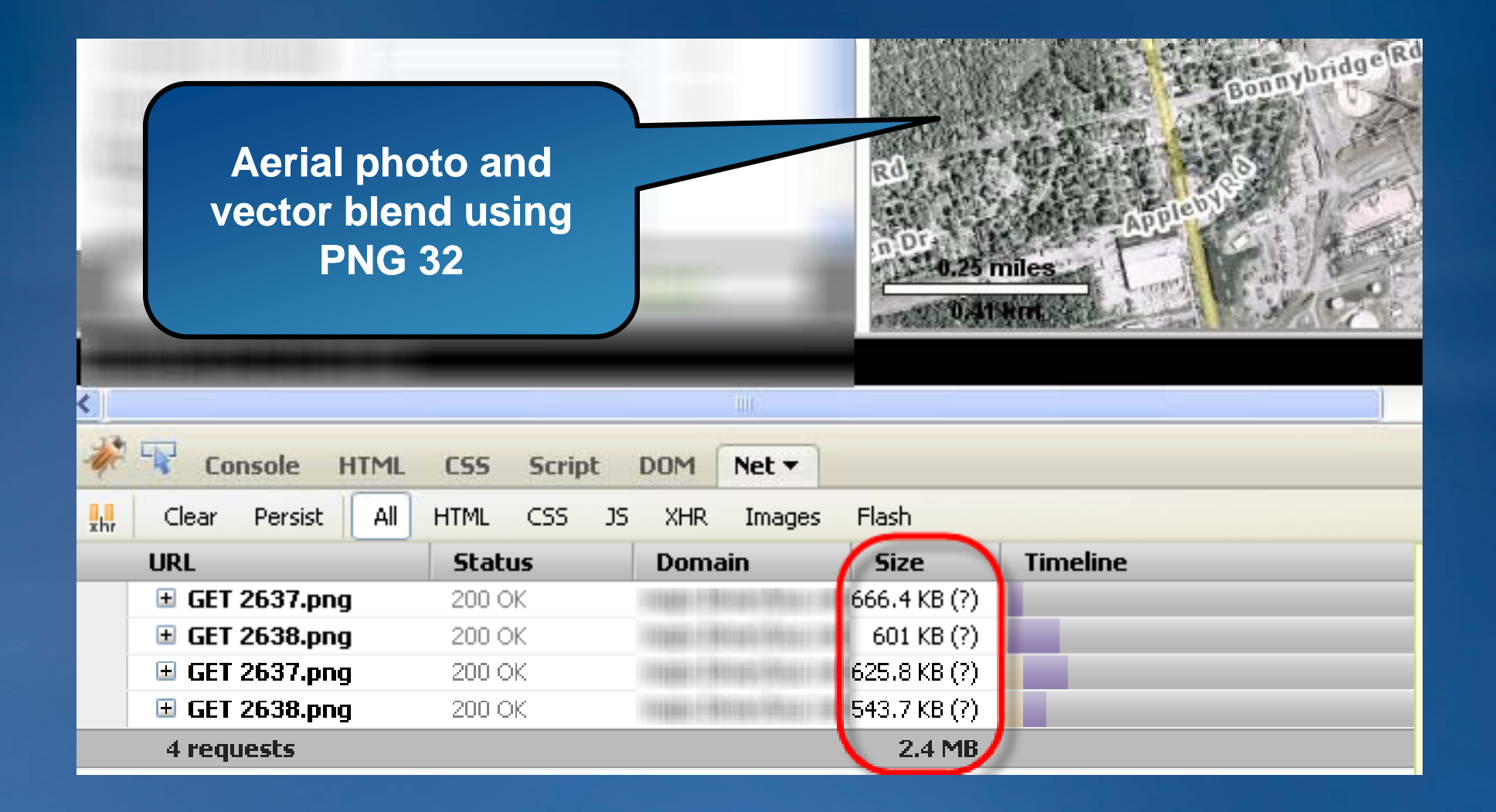

### **When should I use antialiasing**

• **High quality line and label appearance on vector maps** • **Web standard (Google, Bing, AGOL)**

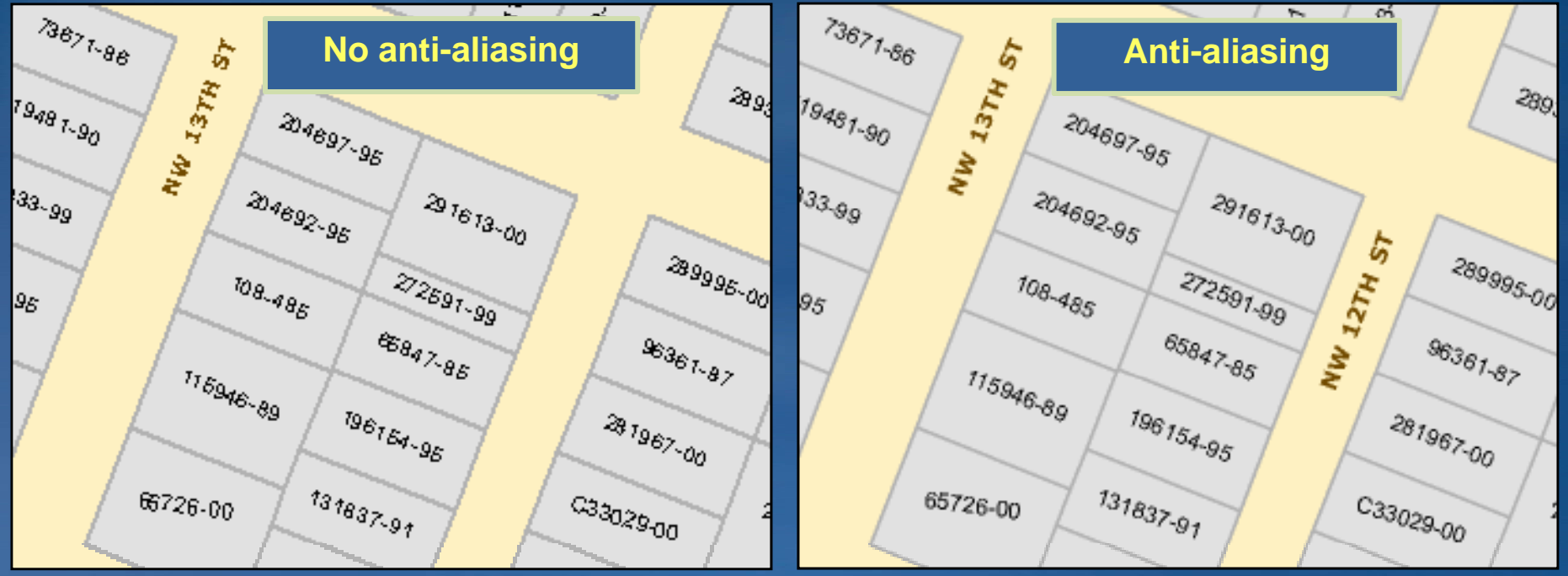

• **Optimized map services preferred for antialiasing (speed and appearance)**

### **Caching strategies**

#### • **Test caches**

- **Strategic cache creation**
- **On -demand caching demand**
- **Creating a very large cache**
- **Update strategies**

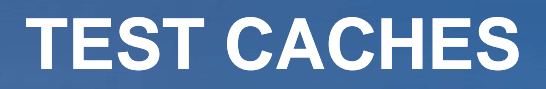

### **Creating <sup>a</sup> test cache**

- **1. Select test area with varying geography**
- **2. Create a simple feature class covering the test area**
- **3. Create tiles at all scale levels based on this feature class**

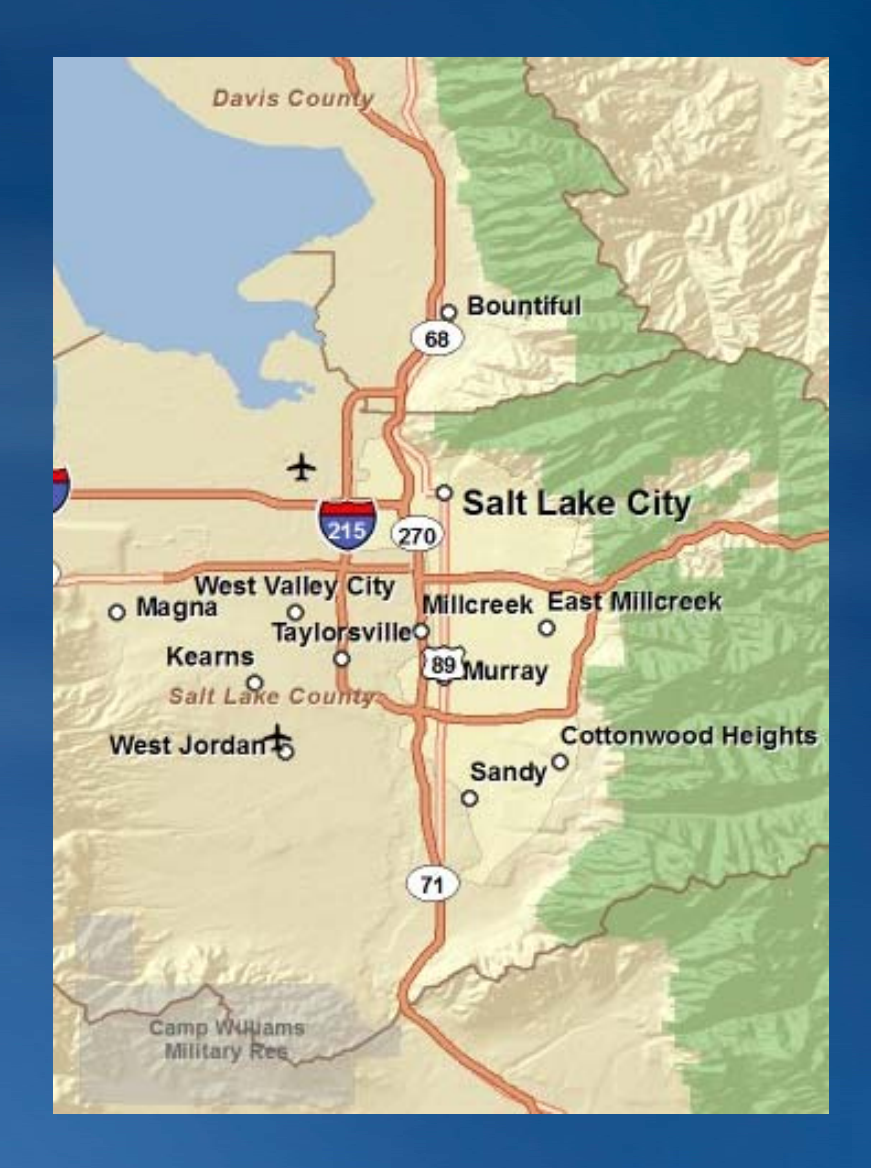

### **Note the following from your test cache from your**

- **Appearance of tiles**
- **Performance of tiles in client tiles client**
- **Cache creation time**
- **Cache size on disk**

### **STRATEGIC CACHE CREATION**

### **Strategic cache creation**

- **Feature class covers about 25% of California**
- **Contains about 97% of California's population**
- **Caching with this layer saves: 943,000 tiles** – **9 3 GB f 9.3 GB o f space**
	- **17 hours of caching time**
- **Bing analysis of access http://hotmap.msresearch.us**

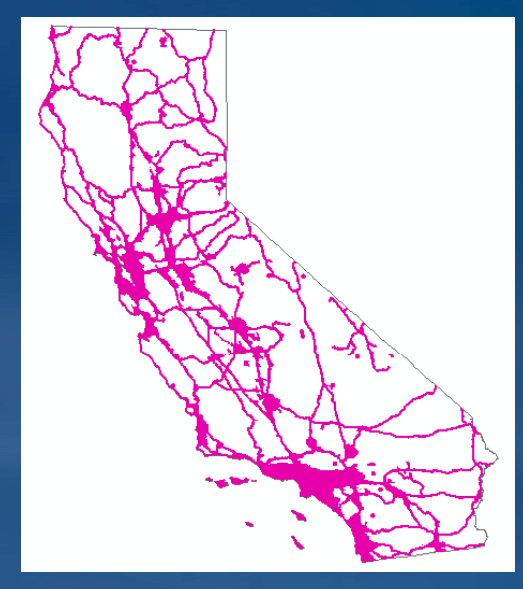

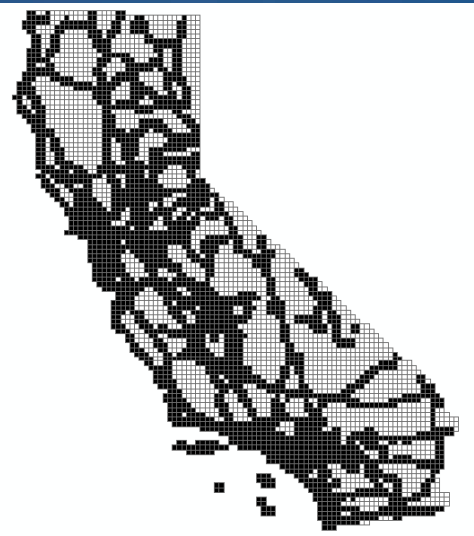

### **More tips for caching by feature class**

• **Feature class coordinate system should match map you're caching**

- **Avoid numerous small features Aggregate Polygons tool** – **Dissolve tool**
- **Avoid excessive vertices Simplify Polygons tool**
- **Tips for caching by feature class blog post**

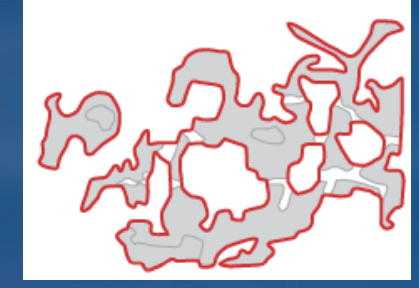

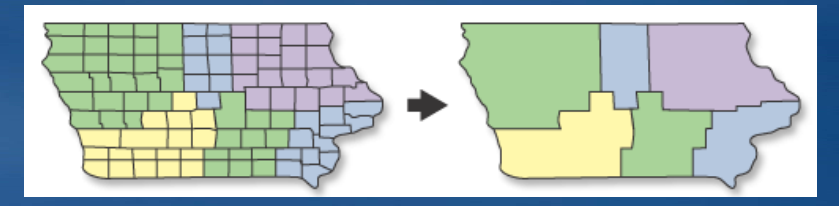

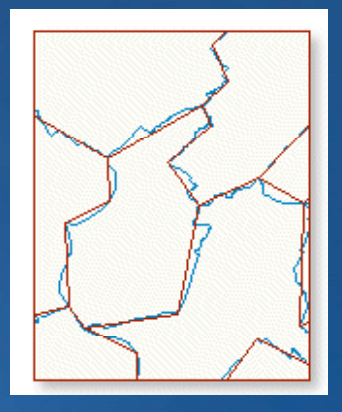

### **The ideal tiles to cache on demand**

- **Few simple features**
	- **Barren homogenous area**
- **Rarely accessed**
- **Draw relatively fast**
- **Large scale**

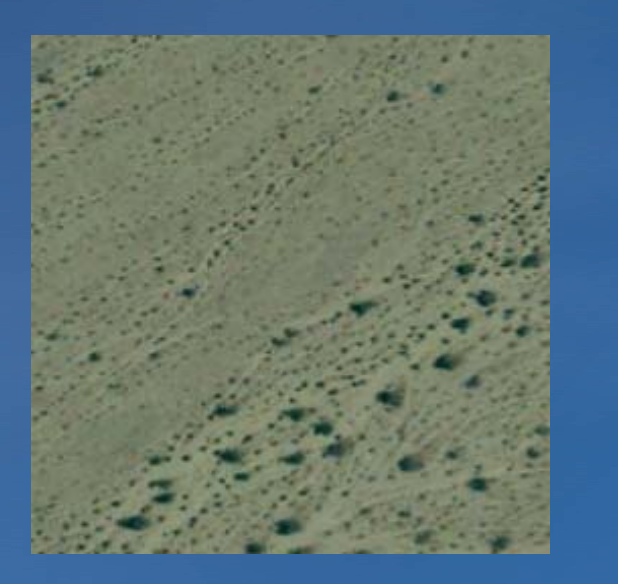

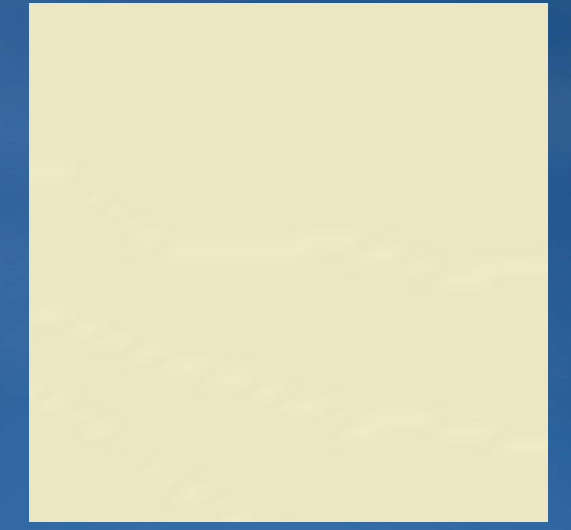

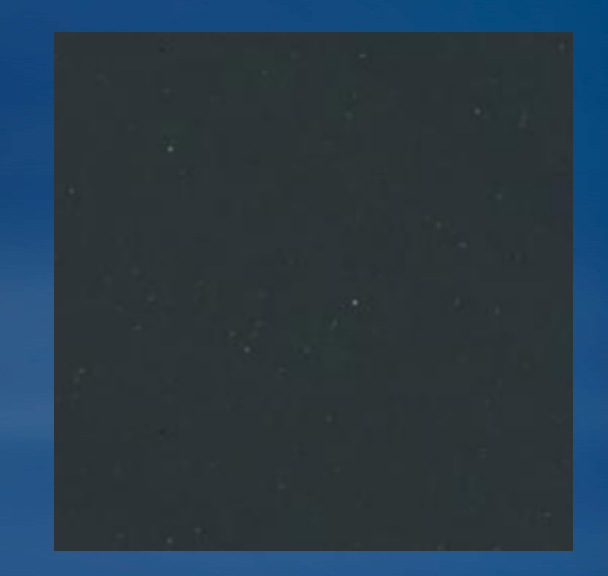

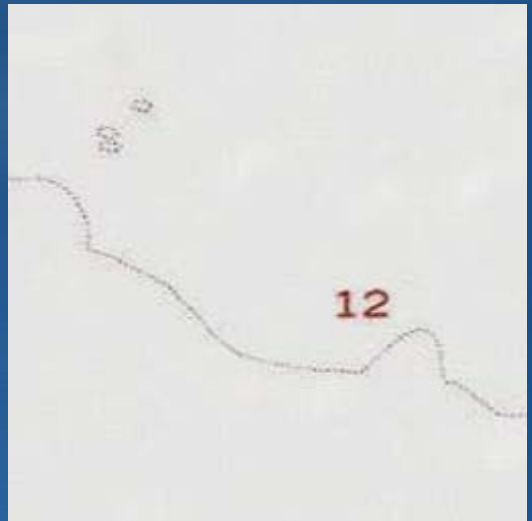

### **Displaying a "missing" tile**

#### **1.Create a missing tile**

- **Same image format as cache (missing.png or missing.jpg)**
- **S ( g 56 56) ame dimensions as cache tile (e.g. 256x256)**
- **2. Save file in arcgiscache arcgiscache\MapService MapService\Layers\\_alllayers alllayers**
- **3. Web ADF clients – remove virtual directory from server directory**
- **Support article 36939 has sample files**

### **CREATING A VERY LARGE CACHE**

### **Setting the number of instances**

#### • **Keep your CPU below 100%**

- **Start with N+1 instances where N = the number of cores on server**
- **Adjust number of instances based on test cache**

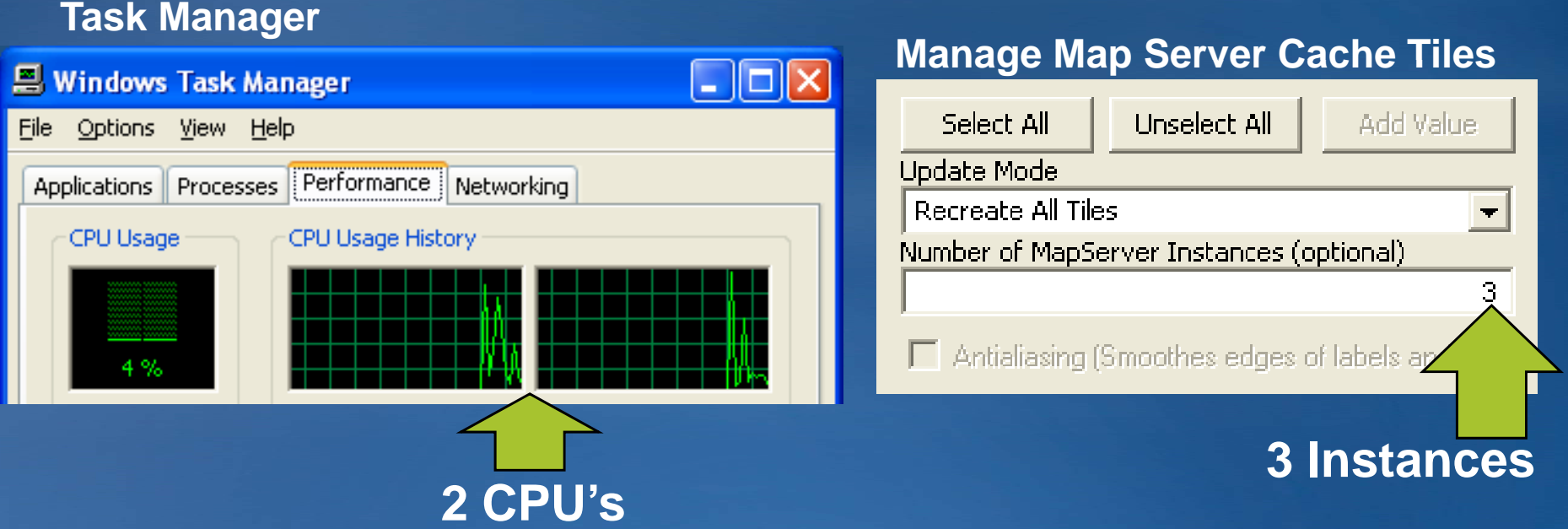

### **Creating <sup>a</sup> very large cache**

#### • **Use Update specific areas using a feature class option**

- **Use status field to track creation**
- **Divide stud y g area into mana geable chunks** 
	- **i.e. 4 hours worth of cache creation**
	- **Helpful scripts: Create gridded feature class for tracking ArcGIS** <u>Server map caching jobs</u>

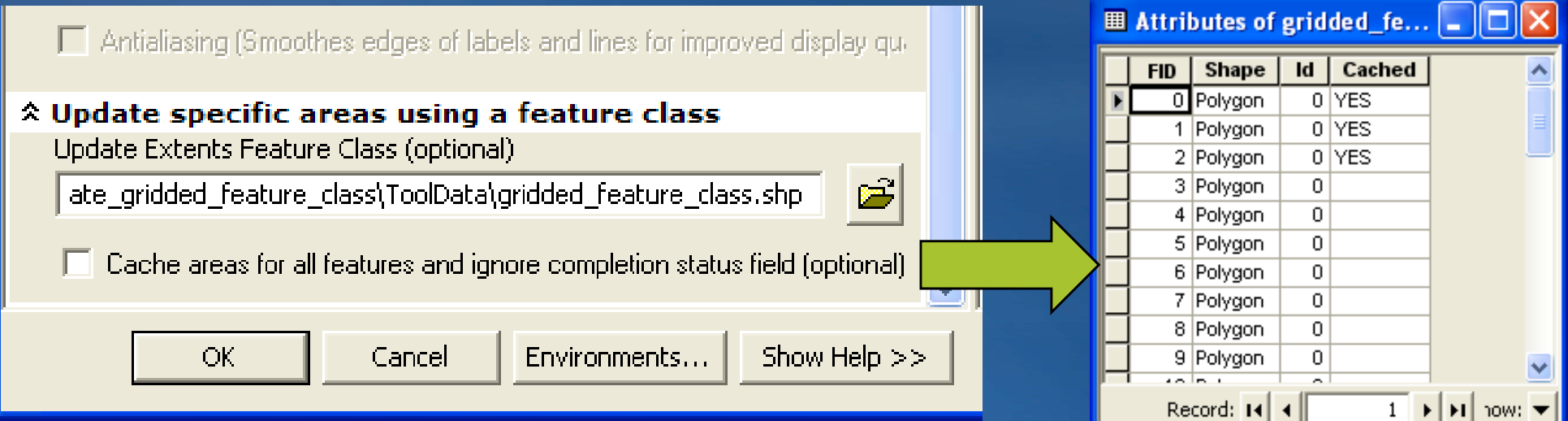

### **State of Indiana Imagery Basemap case study**

#### • **Requirements**

- **Single statewide basemap with most recent data**
	- **Maintain 6" resolution where available**
- **Web Mercator tiling scheme**
- **Integrate neighboring data for small scales**
- **Record metadata for imagery in for basemap**

#### • **Stats**

- **Image format: JPEG 55**
- **62,245,522 tiles**
- **Total cache size 452 72 GB 452.72**
- **Average tile size 7.63 KB**
- **3 weeks to build**

# **Cache built in stages**

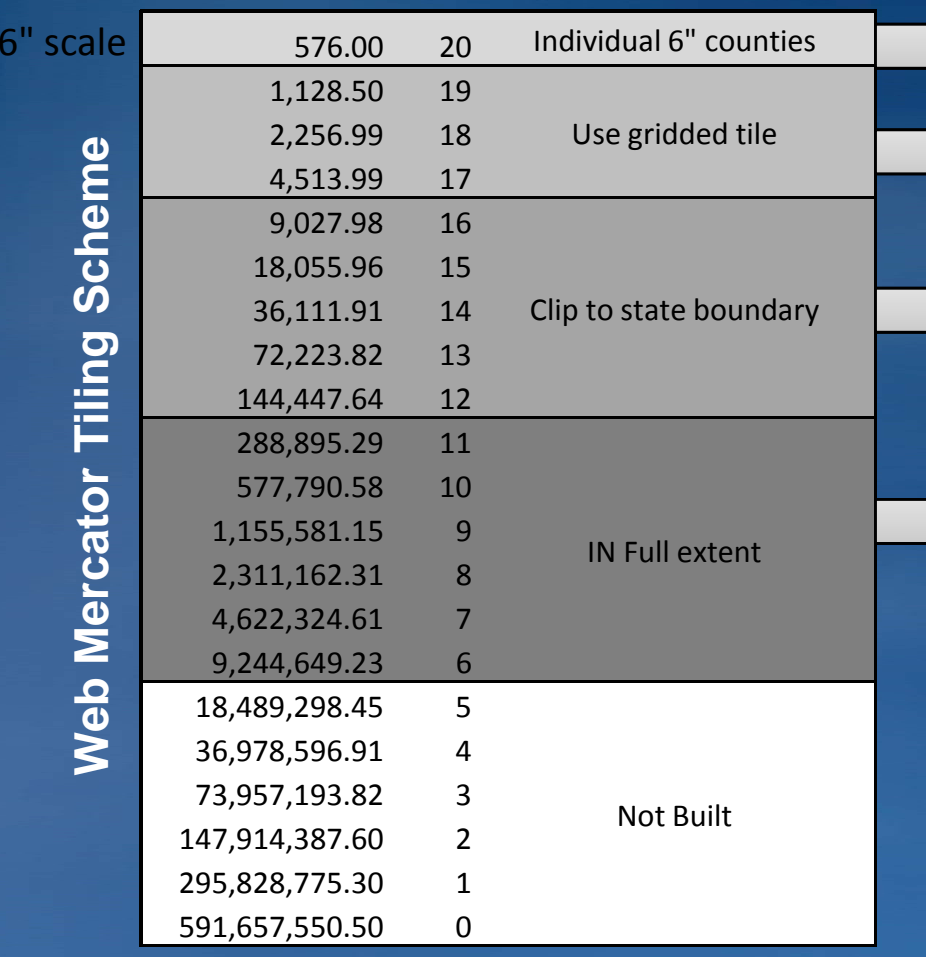

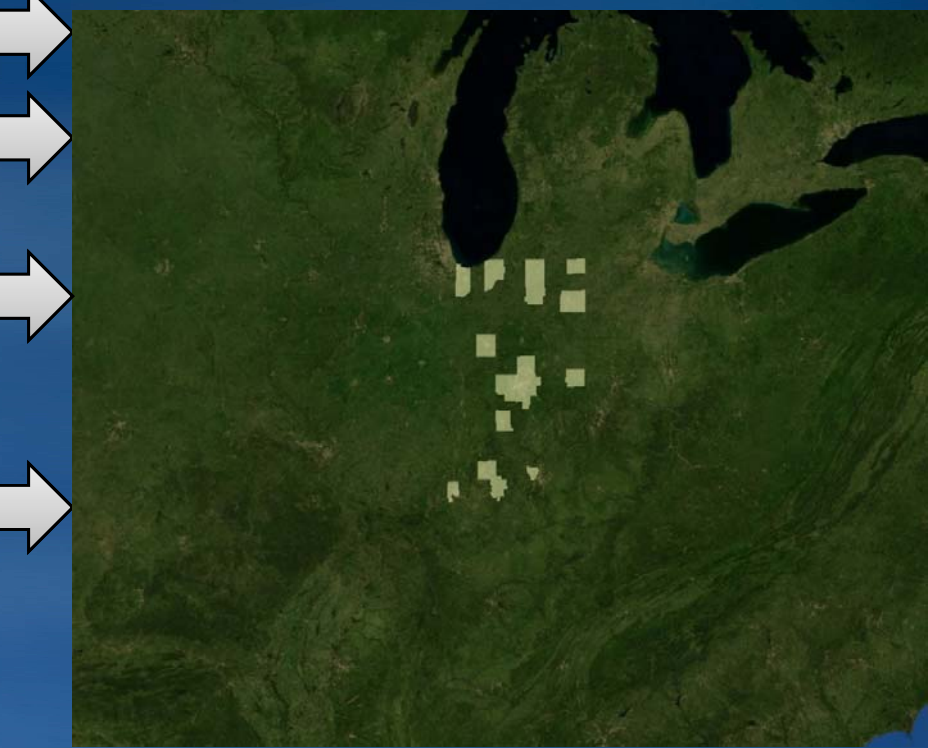

## **UPDATE STRATEGIES**

### **What affects cache update strategies?**

#### • **Size of cache**

- **Rebuild entire cache**
- **Scales containing updates**
	- **Rebuild specific scales**
- **Location of updates**
	- **Rebuild specific areas**

• **Cache updates can be scripted with withgeoprocessing** – **With ArcGIS 9.3.1**

### **Update <sup>a</sup> cache using <sup>a</sup> staging server**

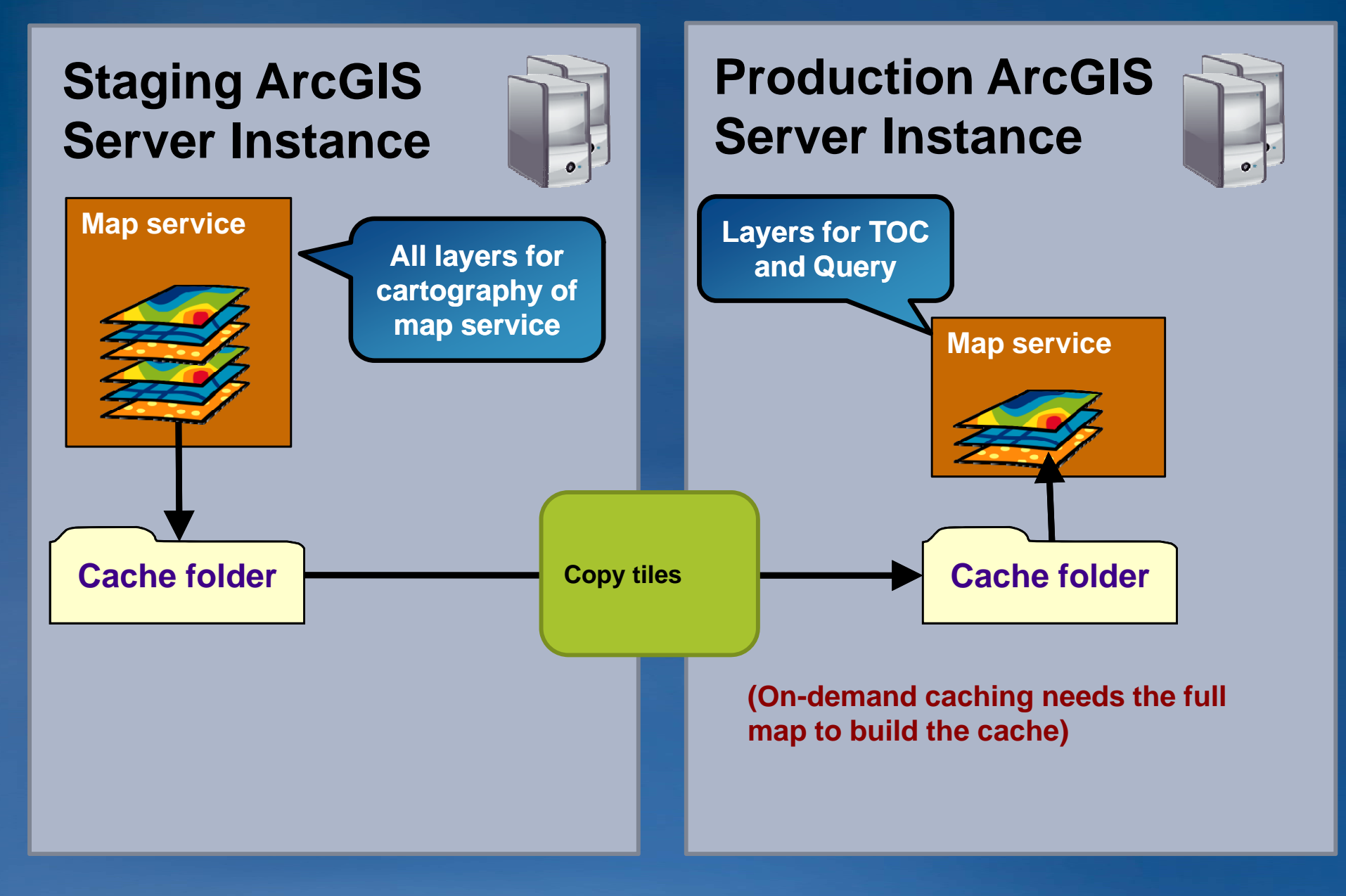

### **Update <sup>a</sup> cache and data using <sup>a</sup> staging server**

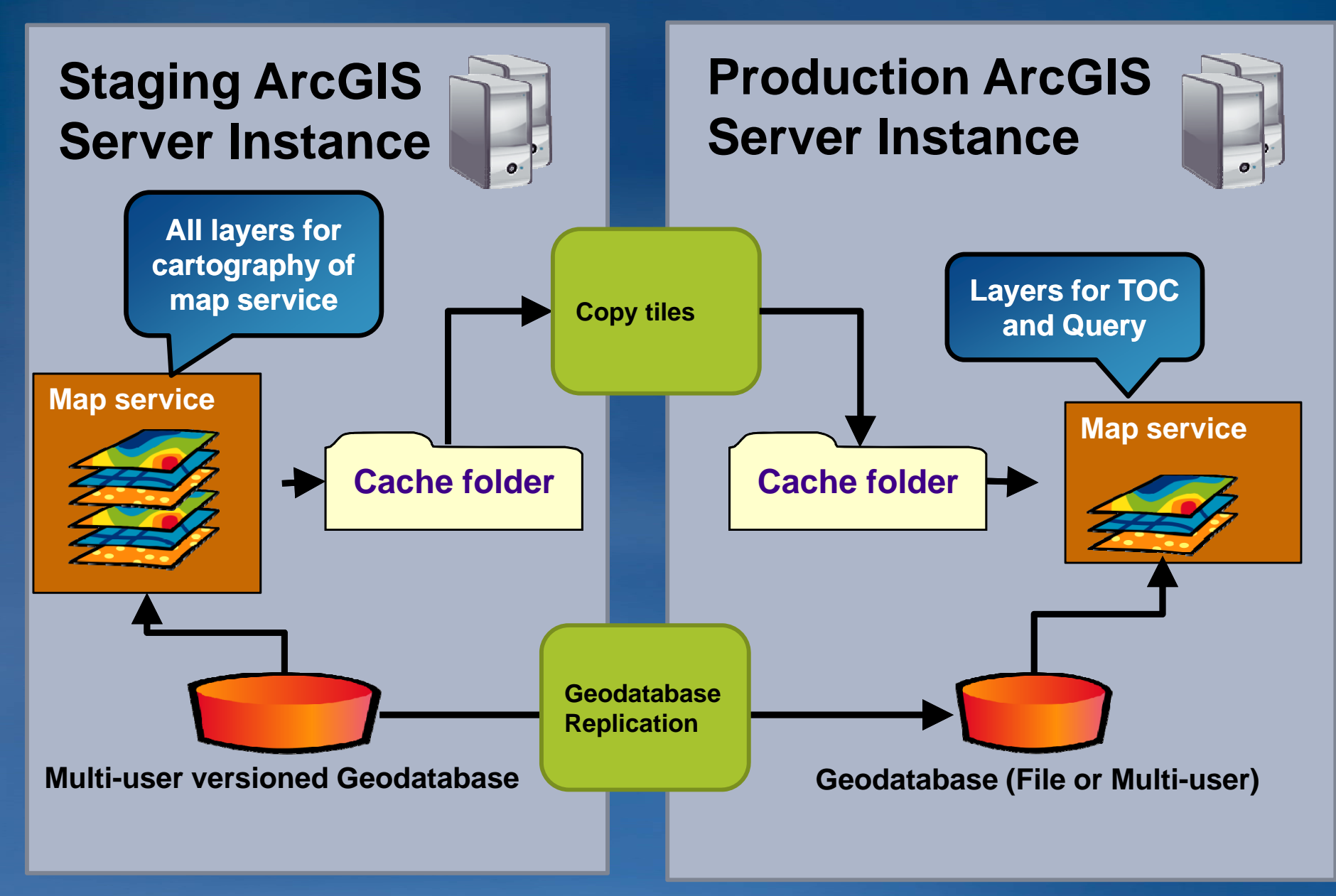

### **Copying caches**

• **Windows Copy/Paste inefficient for large caches**

• **Use XCOPY/ROBOCOPY command /D switch will only copy new tiles**

• **Third party utilities ( (SecureCopy SecureCopy) may be helpful for large ) caches**

### **Disk maintenance**

• **Disk cluster size can bloat storage for small tiles (PNG8 @ 256x256)**

- **Default minimum cluster size on Windows is 4k**
- **Lowering to 1k (or less) can reduce "Size on disk"**
- **Requires you to store cache on dedicated partition or disk**
- **Turn off backup**
- **Turn off virus scanning**

### **Cache distribution**

• **HTTP 1.1 spec constricts browsers to two simultaneous downloads**

- **Improve cache retrieval performance by using multiple hosts**
	- **C b ith lti l DNS t i Can be one server w e with multiple DNS entries (cache1.mydomain.com, cache2.mydomain.com)**

• **Geographically distribute ArcGIS Server instances**

### **Using multiple domains**

#### • **With multiple services**

- **Use a different domain for each services**
- **With one service service**
	- **API's support multiple web services endpoints for a single layer**

**va r la yer = new esri.la yers.ArcGISTiledMapServiceLa y e r( "http://www.mydomain.com/ArcGIS/rest/services/myservice/MapServer", { tileServers: [ " http://cache1.mydomain.com/ArcGIS/rest/services/myservice/MapServer ", " http://cache2.m ydomain.com/ArcGIS/rest/services/m yservice/MapServer "]**

**});**

#### • **Use with small cache tiles**

• **Can reduce browser caching and result in more HTTP connections**

### **HTTP connections**

• **IIS**

#### • **T O HTTP Turn On K Ali eep ve f bt f or best performance ormance**

- **Multiple image requests don't need to open a new connection**
- $-$  Biggest benefit with one host (~2-3 times faster tile requests)
- **Apache: KeepAlive directive**

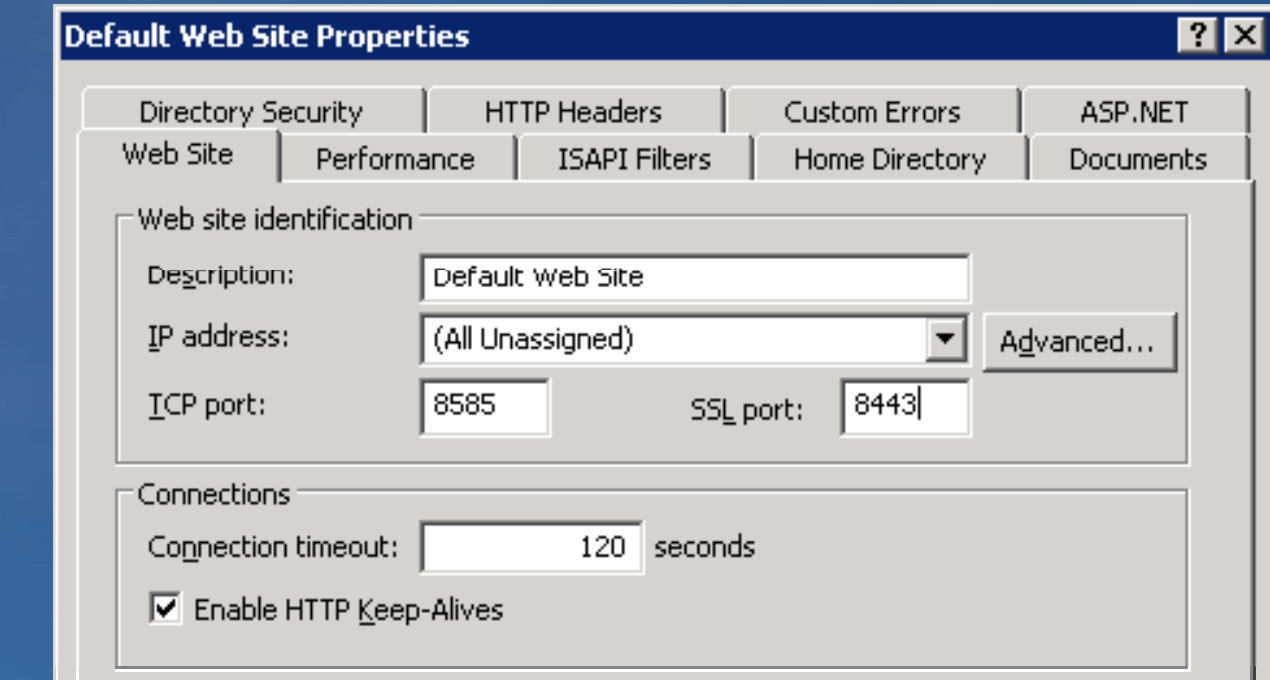

### **Helpful scripts**

• **Geoprocessing resource center code gallery**

- **Cache validation**
- **Create gridded feature class**
- **Compare feature classes**
- **ArcGIS Server > Web Applications > .Net ADF resource center code gallery**

– **Show edits since reconcile**

### **WHAT'S NEW IN ARCGIS 10**

### **Mixed mode image format**

- **Creates JPEG tiles unless transparent pixels detected**
- **If transparent pixels detected creates PNG32 detected,**
- **Enormous s pace savings for large caches**
- **Demo**

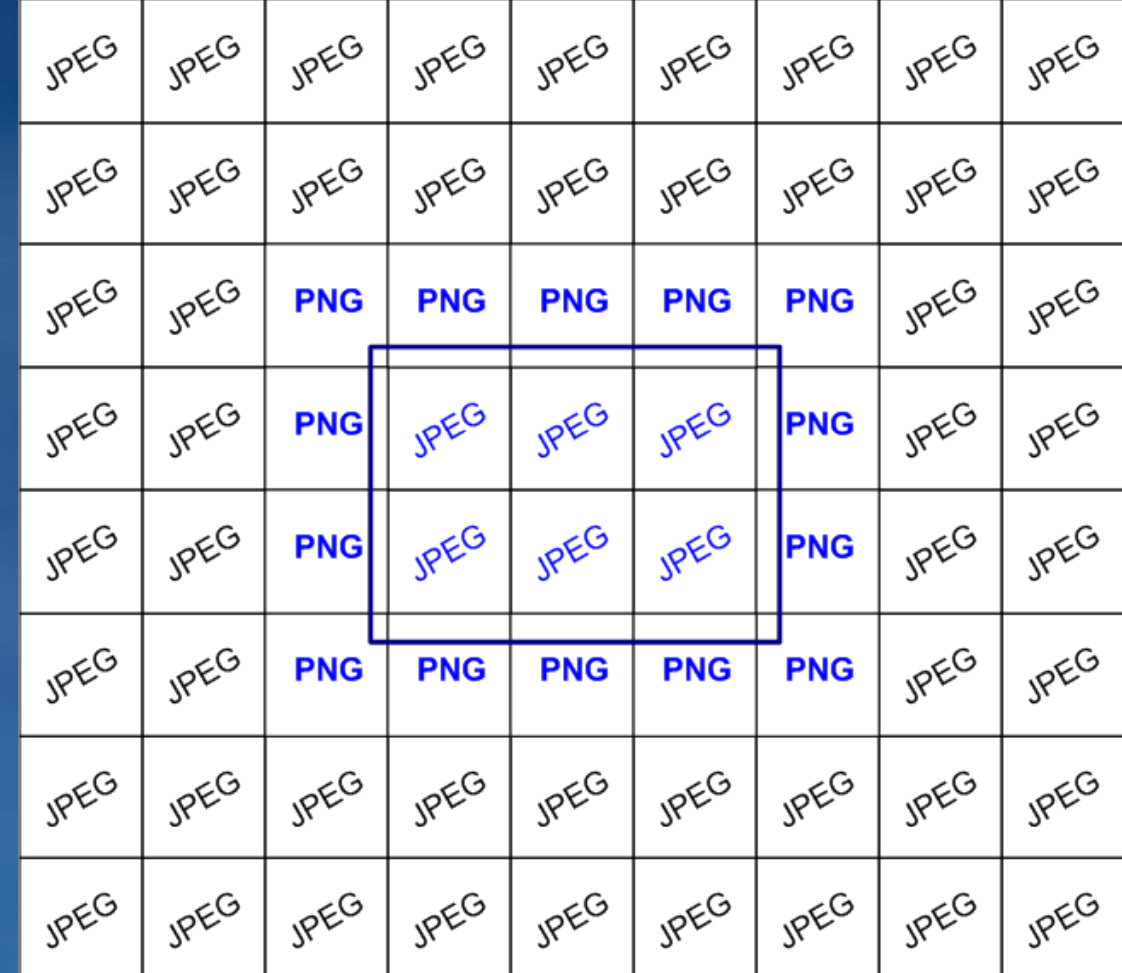

### **Compact cache storage format**

• **Stores tiles in compact, continuous file streams ("bundles")**

- **Maximum ~16, p 000 tiles per bundle**
- **Faster copying**
- **Smaller size on disk**
- **Generally faster to create**
- **Less fragmentation**

### **Move spatial subsets of tiles between caches**

• **New export and import tools allow collaborative and "best available" caching**

• **Demo**

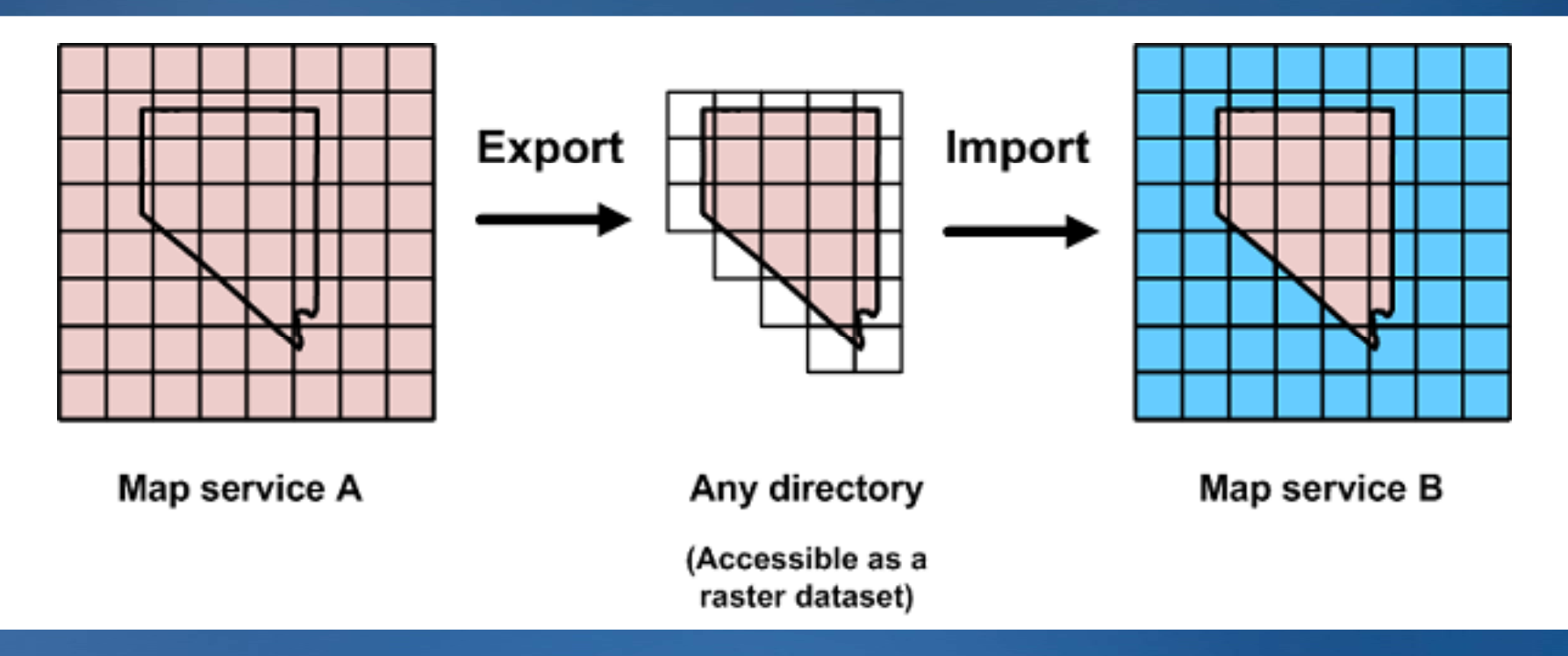

### **Caches treated as a raster dataset in ArcGIS**

• **Add Data and browse to cache directory.**

**Looks like any other raster**

• **Export caches for disconnected field work Export to compact format recommended**

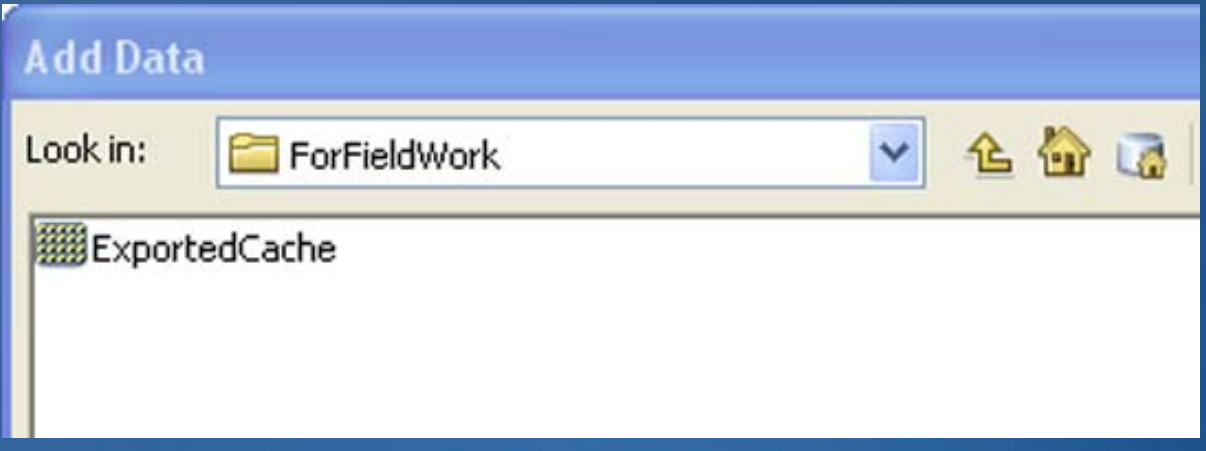

### **Summary**

- **Why and what to cache**
- **Key components of a map cache**
- **Authoring considerations for cached map services**
- **Caching strategies**
- **System architecture**